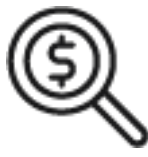

# 1st Source Bank Helpful Hints: Navigation – BBO Treasury Toolbar & Dashboard Overview

4.

*The BBO Treasury Dashboard allows access to features and functions from one interface. Below is a brief overview to help navigate the Dashboard.* 

1. The number next to **Alerts**, **Approvals**, and **Messages** are indicators of the pending items waiting for review in each category. Click any of the embedded links to view more detail.

An option to **Log Off** of the system is also located here.

2. The Toolbar contains links needed to perform functions in BBO Treasury based on user entitlements. Select the drop-down arrow and the menu will expand to show entitled feature options.

*The Toolbar may include:* 

- **Accounts Payments Transfers Check Services Reports File Services Fraud Control**
- **Administration**
- 3. The dropdown arrow next to the user's name allows the customization of **Alerts & Messages** as well as **Other Settings & Preferences**.
- 4. The BBO Treasury Dashboard contains "widgets" that allow quick access to several activities and data points, based on user entitlements. Common widgets include **Account Balances**, **Events**, **Shortcuts**, **Quick Transfer**, **Balances Chart**, and **Special Reports**. View the Helpful Hint card titled *Configuring Your Widgets* for more information.
- 5. This section provides you with access to contact and other information for Treasury Services Support for immediate needs.
- 6. The **Resource Center** provides links to important information including access to the **BBO Treasury Training** materials, **Cut Off Times** observed by 1st Source, 1st Source Bank **Holiday Schedule** including payment processing times, as well as a host of **Other Resources**.

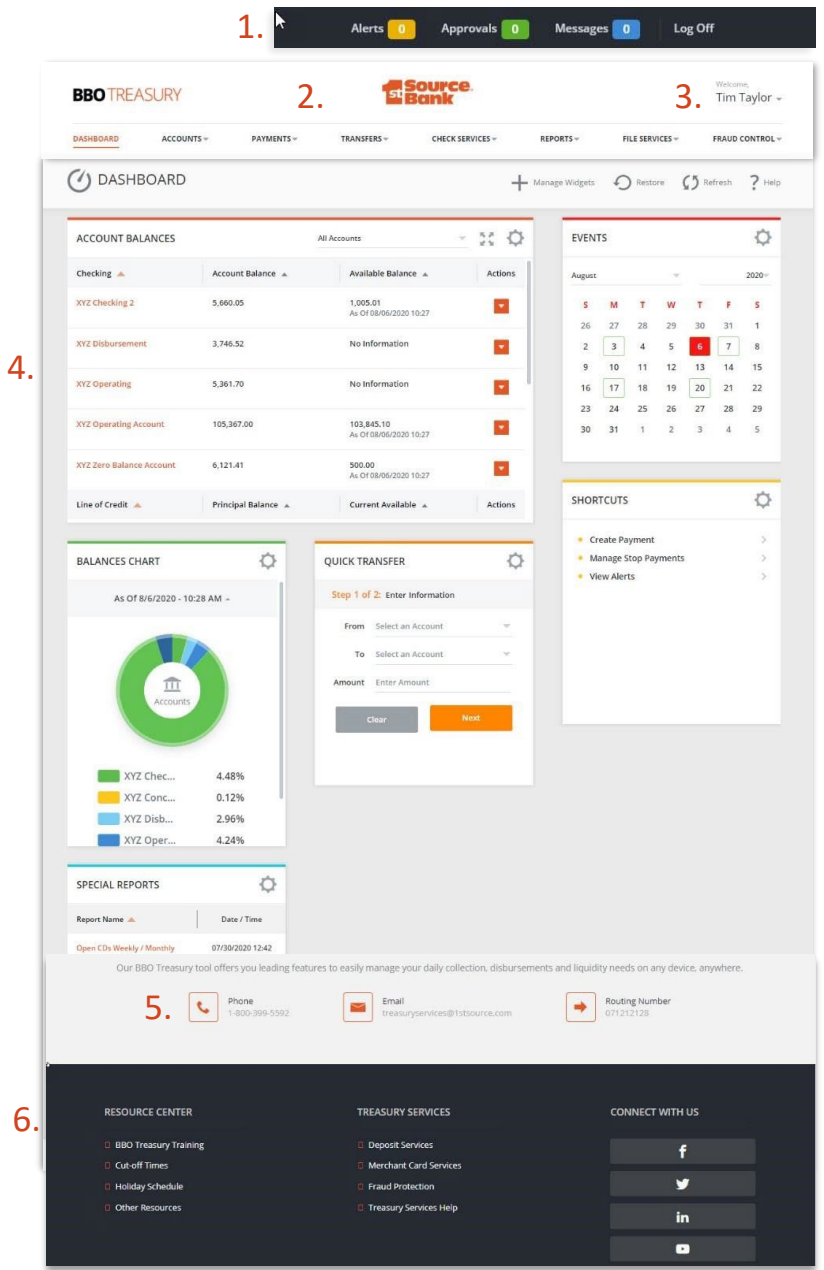

#### *Accounts*

**Manage Accounts**  Activity Prior Day Current Day **Account & Research Tools**  Export Profiles Export History Transaction Search

## Payments

**Create ACH Payments**  From Template ACH Quick Entry PPD **CCD** CTX WEB **Create ACH Template**  PPD **CCD CTX** WEB **Create Wire Payments**  From Template US Wire

**Create Wire Templates** 

US Wire **Manage**  Payment Center Template Center Master Recipient List

## *Payments (Continued)*

**Payment Tools**  ACH Quick Entry History Import Profiles Import History Export Profiles Export History Holiday Calendar

## *Transfers*

**Manage**  Transfer Center Transfer Template Center **Create Transfers**  Single Loan One to Many Many to One One to Many Loan **Transfer Tools** Import Profiles Import History

#### *Check Services*

**Manage**  Stop Payments **Create**  Single Stop Multiple Stop **Cancel**  Single Stop Multiple Stop

# *Check Services (Continued)*

**Research Tools**  Check Inquiry Image Search Image Activity

## *Reports*

**Reports** 

My Reports Account Reports Payment Reports Transfer Reports Check Services Reports Special Reports: Account Statements ACH Block Returns ACH Returns and Corrections ACH Returns and Corrections On Us Export ACH Returns and Corrections Export Billing Statements Trial Billing Statements Final Control Disbursement Detail / Account # Control Disbursement Detail / Tax ID Control Disbursement Summary / Account # Control Disbursement Summary / Tax ID Commercial Loan Statements Incoming ACH Notice Incoming ACH Notice By Account # Loan Statements Open CD Weekly / Monthly User Activity Reports User Audit Reports User Setup Report

# *File Services*

**Standard File Uploads**  Manage File Uploads

### *Administration*

**Manage**  Users **Reset/Edit**  Account Preferences Contact Information Login Password